# **Implementation of Conventional and Neural Controllers Using Position and Velocity Feedback**

Senior Project Proposal

By: Christopher Spevacek and Manfred Meissner

Advisor: Dr. Gary Dempsey

## **Table Of Contents**

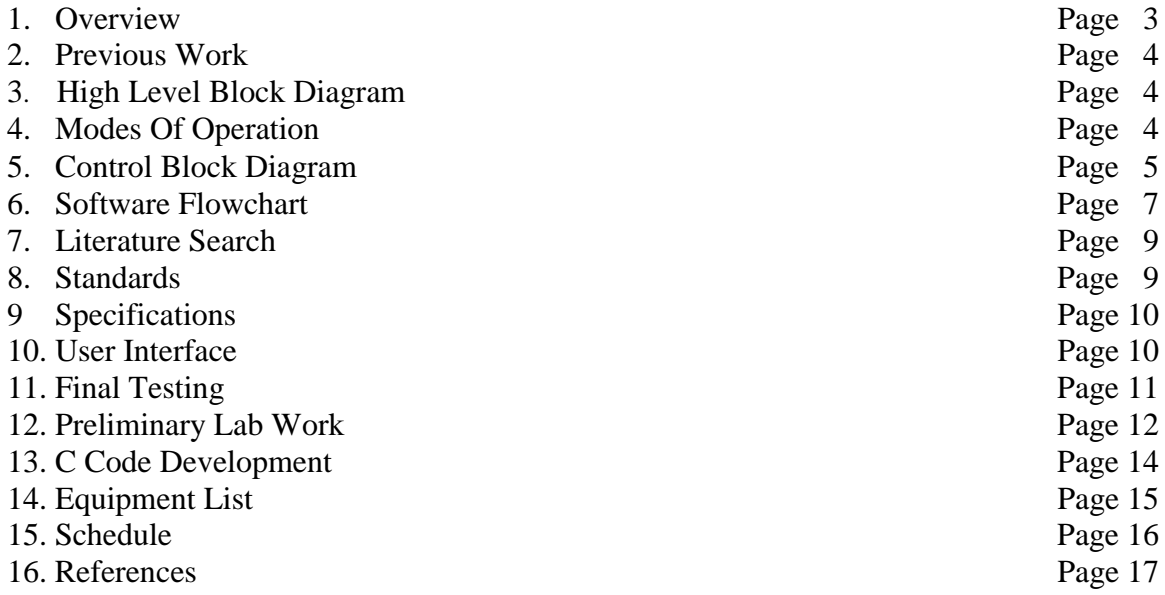

#### **Overview:**

Our project objective is to design and evaluate different controllers for a small robot armmotor platform from Quanser Consulting. Our main effort will be to work in a software environment on a 200 MHz or higher Pentium Computer to develop the controllers and signal processing algorithms in C language. An internal A/D and D/A converter card is connected to the external plant as shown in Fig. 1. The plant consists of an amplifier, DC motor assembly, external gear train, external load, and potentiometer for the position sensor (also from Quanser Consulting). The feedback signal will be passed through an antialiasing filter, to the A/D converter, into the computer. The feedback voltage signal is proportional to the position of the robotic arm. The arm position, output position on Fig. 1, is the primary output of the system, although arm velocity will also be of interest.

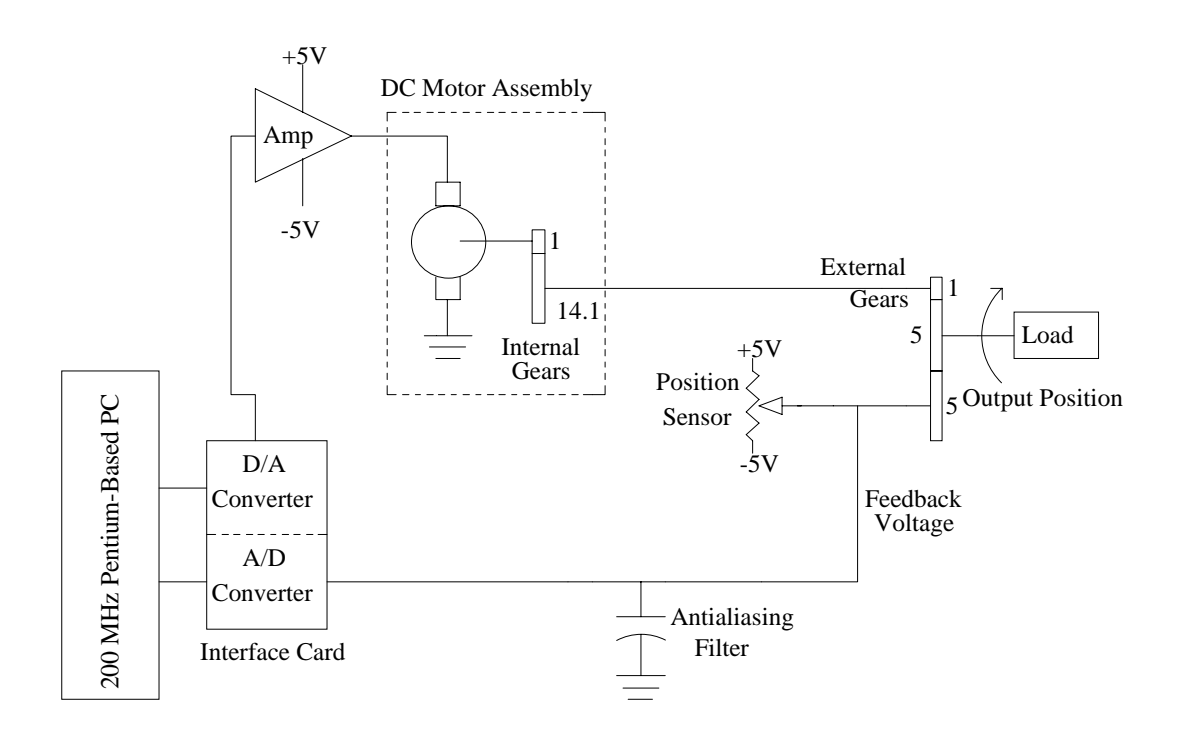

Fig. 1. Low Level System Block Diagram

#### **Previous Work:**

Quanser Consulting provided software to use with to robot arm, A/D, and D/A converters. This software provided the user interface and real-time graphing options. Other work completed was performed by Dr. Dempsey on different velocity algorithms and the structure of the neural network architecture.

#### **High Level Block Diagram:**

The high-level system block diagram in Fig. 2 shows the main parts of the project. The robotic arm system is expanded in Fig. 1. It consists of mechanical devices and the circuitry to convert the input and output of the A/D and D/A converters to the proper analog signals. The D/A converter converts the PC signals to analog signals that will perform actions on the robot arm. The position sensor, where a velocity feedback loop will be added later, sends the position of the robot arm through an A/D converter back to the PC. The Pentium-based PC will perform all the calculations, update display information, and generate the command signal. If the optional joystick is present in the system, the command signal will be generated by the user's interactions with the joystick. The programs will be written in C and used under windows. All the mechanical components are ready to use and Quanser Consulting supplied some PC programs.

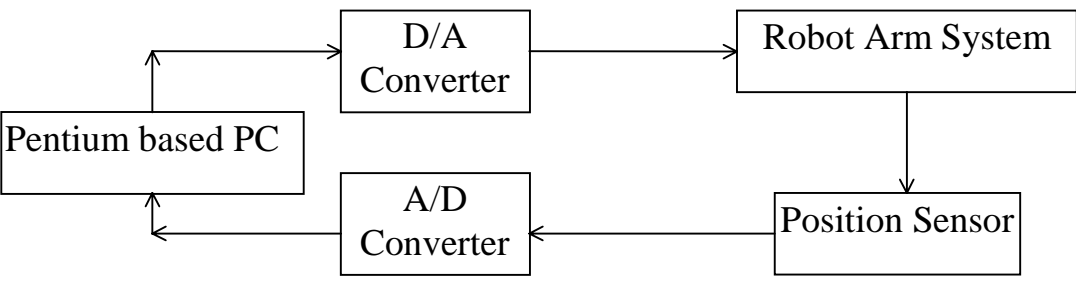

Fig. 2. High Level Block Diagram

#### **Modes of Operation:**

Two modes of operation will be incorporated into the product. The first mode is an option of connecting a joystick to one A/D channel and will allow the user to control (command) the robot arm position. An external digital input can be used to signal the software that a joystick is present. The other mode (default) will use an internal software command signal to control robot arm position. The user via keyboard will be able to change the set point (desired final position) and the slope of the command signal (velocity).

### **Control Block Diagram:**

The signals that are important in this system are described below. They are separated into three categories: (1) inputs, (2) outputs, and (3) internal signals to the computer that are important for controller evaluation and testing, they are shown in Fig 3.

(1) Input signals to computer:

The letters in brackets refer to the letters in Fig. 3:

| <b>Signal</b>                                                    | <b>Description</b>                         |
|------------------------------------------------------------------|--------------------------------------------|
| Voltage from position sensor (proportional<br>to position) $[f]$ | Used to help create the new control signal |
| Voltage from joystick                                            | Used to create the command signal[a]       |
| Digital input                                                    | Used to signal if joystick is present      |

(2) Output signals from computer:

The letters in brackets refer to the letters in Fig. 3:

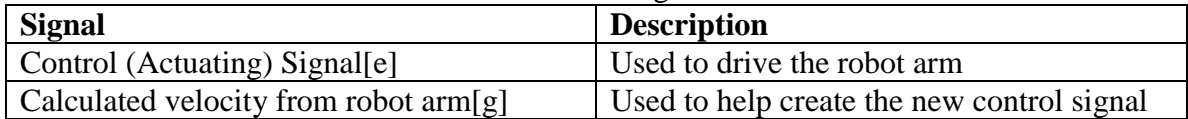

(3) Internal signals (in software, each will be displayed on computer monitor):

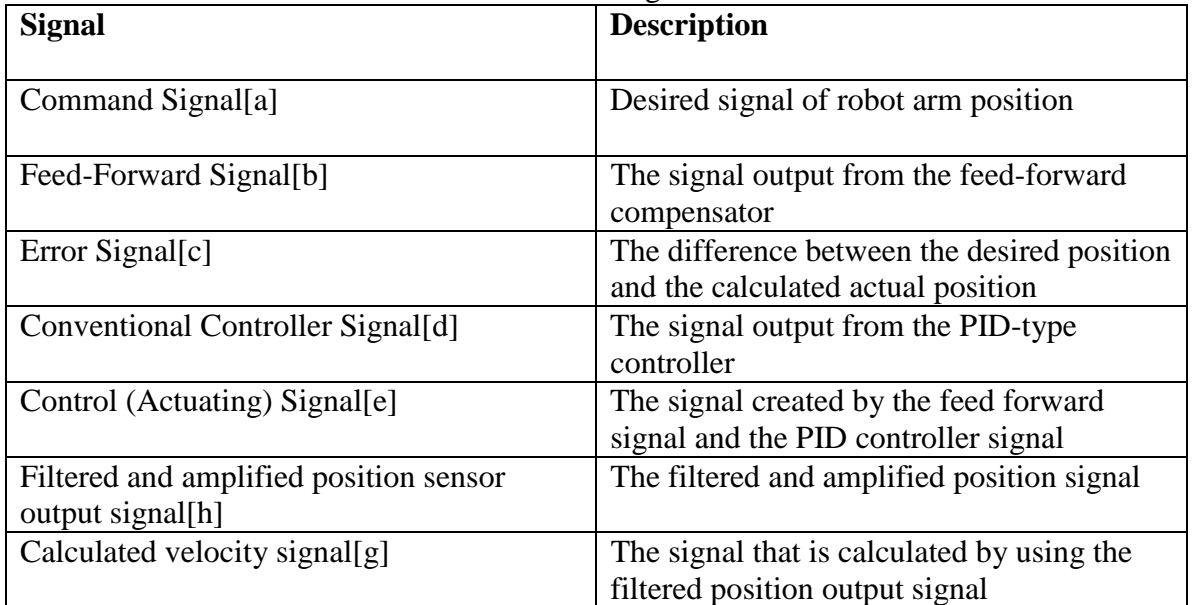

The letters in brackets refer to the letters in Fig. 3:

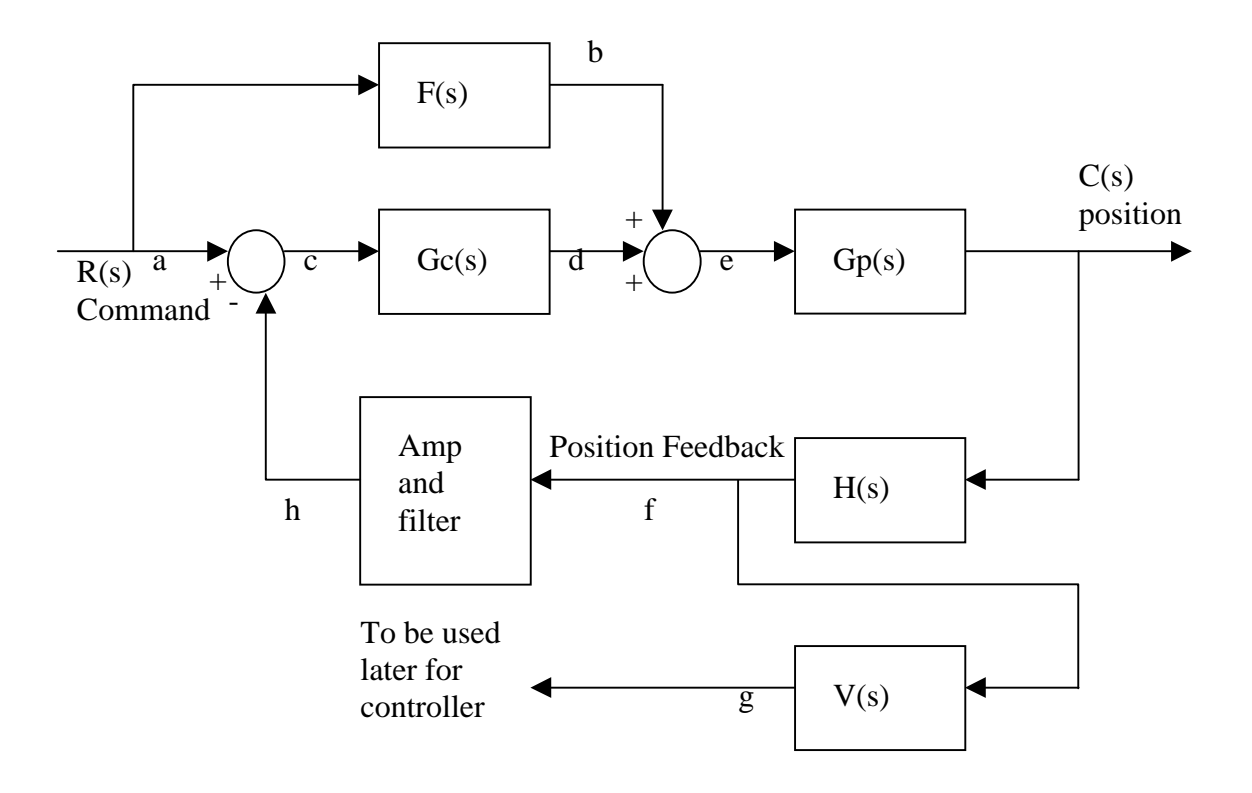

F(s) is the feed-forward compensator implemented in software Gc(s) is the PID-type controller implemented in software  $Gp(s)$  is the plant this is part of the hardware H(s) is the position sensor this is part of the hardware Amp is an amplifier part of the hardware V(s) is an algorithm to be determined for velocity feedback C(s) robot arm position output R(s) command generated in software

**Fig .3. Control Block Diagram**

## **Software Flowchart:**

In Fig. 4, the software flowchart is shown. In the table below the blocks are listed and described.

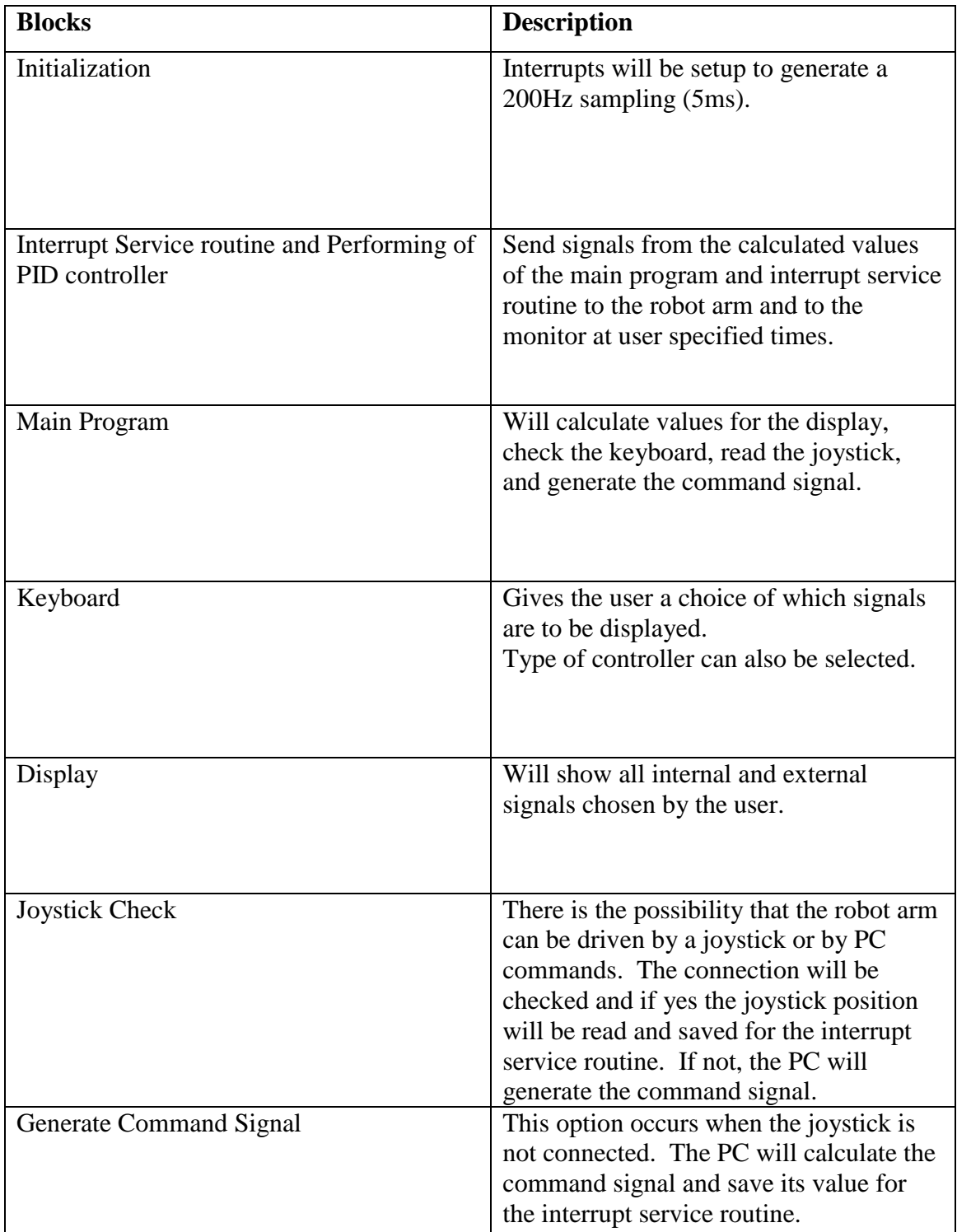

# Pentium-based PC

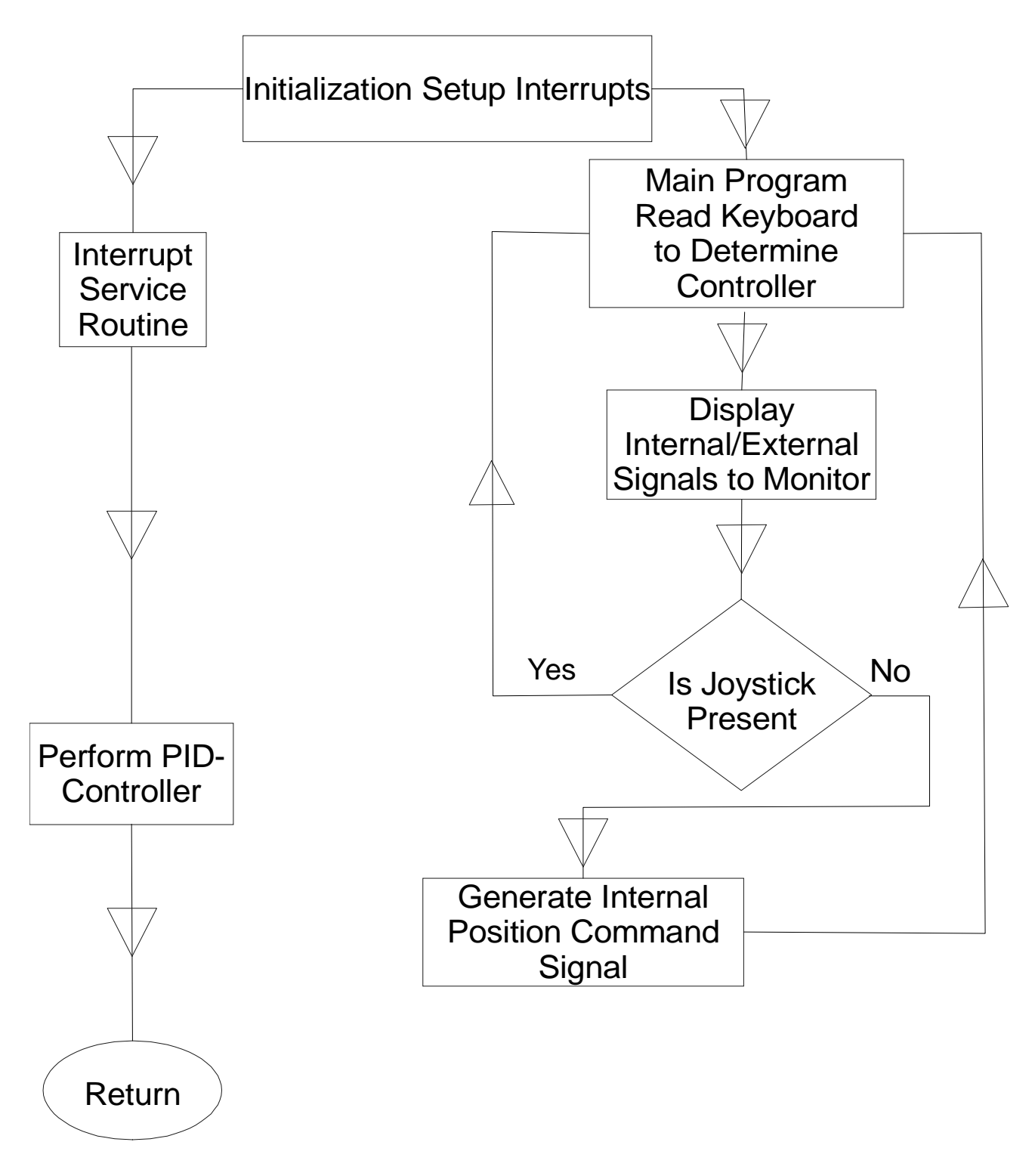

Fig. 4. Software Flowchart

#### **Literature Search:**

For our project it was more suitable to perform a literature search on the velocity algorithms that are suitable for our controller method. A tachometer will not be considered for this system because of cost and the low velocities associated with this small robot arm system. Instead we will calculate velocity from a position sensor. Two types of position sensors will be investigated. The analog position sensor consists of a potentiometer connected to a dual  $+5$  volt supply. The potentiometer mechanical arm is connected to the external robot arm via a 1:1 gear. Therefore the potentiometer's arm voltage is proportional to position. For example, zero volts would correspond to a robot arm angle of zero degrees. The digital position sensor is a rotary encoder. The advantages of the digital sensor are improvement in reliability, the output frequency is proportional to velocity, and the output is independent of power supply changes. The disadvantage is a loss in position resolution. Both sensors will be used in our controller designs and compared with the different velocity calculation algorithms.

The first velocity calculation algorithm that will be implemented will be based on Tustin's method [1]. Essentially we will design an analog differentiator (phase lead network) and convert it to a digital filter using Tustin's method. Tustin's method is also called the bilinear transformation method. The second method will use a polynomial curve fit algorithm to approximate velocity from current and past position readings. This algorithm is currently being researched by our advisor, Dr. Dempsey. There are numerous velocity calculation algorithms that would require extensive design and implementation time. One method uses a neural network approach to improve the output velocity information by reducing the level of noise [2]. This neural method would require more time than is allowed for our total senior project. The two approaches that we will design and implement will be tried with both types of position sensors and should provide valuable information to Dr. Dempsey for his 2000 senior project group.

#### **Standards:**

The Controller software will be implemented in C-code and installed on an IBM compatible computer. The standards for the project are shown in the table below.

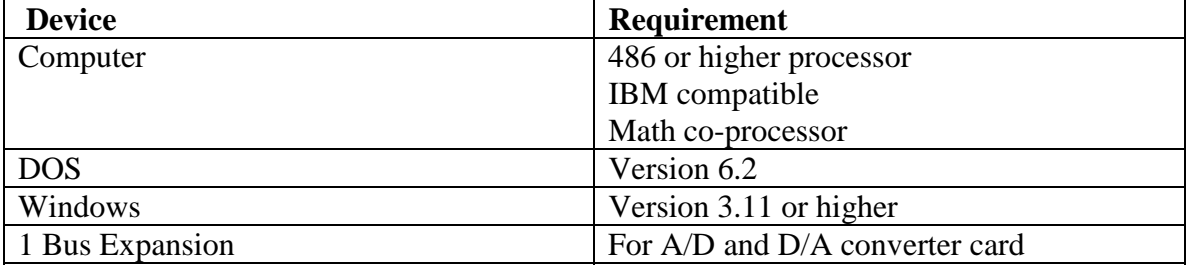

#### **Specifications:**

Inputs

1. Step Function: The step function to run the robot arm system is shown in Fig. 5.

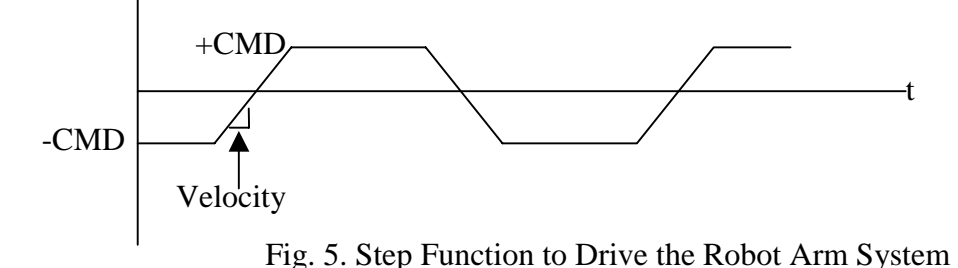

- A.  $|CMD| \leq 90^{\circ}$
- B. Velocity<sub>max</sub> =  $45^{\circ}/sec$

**Outputs** 

- 1. Position
	- A. Percent Overshoot(% $O.S.$ ) = 5%
	- B. Time to First Peak(tp) =  $3s$
	- C. Magnitude of Peak in Frequency Domain(Mp) =  $1.32$ dB
	- D. Frequency of Peak( $\omega$ p) = 170mHz
	- E. Bandwidth Closed Loop( $BW_{cl}$ ) = 290mHz
	- F. Phase Margin(PM) =  $50^{\circ}$
	- G. Gain Margin(GM) =  $6dB$
	- H. Steady State Error(ess)  $< 2^{\circ}$
- 2. Velocity
	- A. Tracking Error < 2°

### **User Interface:**

The user interface for the robot arm system is a computer monitor and a keyboard. The preliminary monitor display is shown in Fig. 6. The keyboard will allow the user to change the different options of the robot arm system. Also, a help screen will be added to add in the keystrokes to change the options.

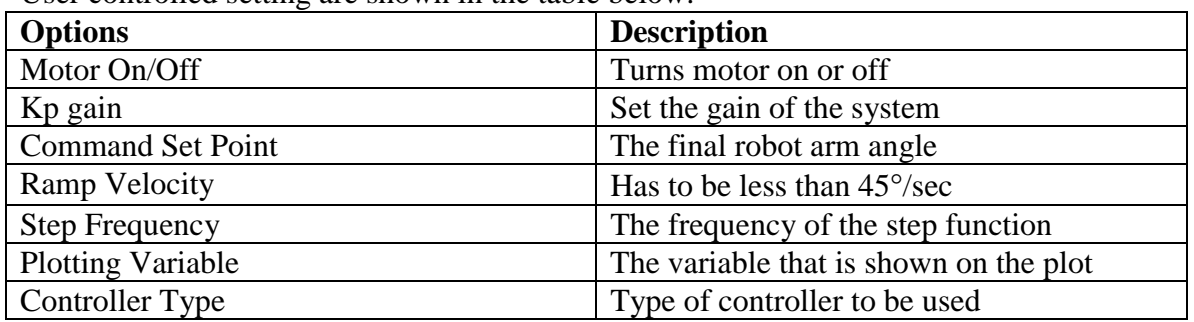

User controlled setting are shown in the table below.

Interface display shows the following:

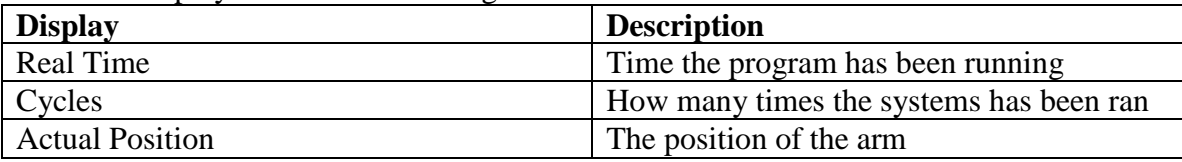

|                                                    |                               |                                                                     |          | $  E  \times$ |
|----------------------------------------------------|-------------------------------|---------------------------------------------------------------------|----------|---------------|
| 4,700                                              | $\circ$ 0 0 0 $\circ$ $\circ$ |                                                                     |          |               |
| REAL TIME DATA                                     |                               | SELECT ONE OF THE FOLLOWING:                                        |          |               |
| REAL TIME (sec)                                    | 588.9                         | [O]: Motor off                                                      |          |               |
| Controller(volts) 0.00                             |                               | $[k1]$ : Gain $k1$                                                  | 12.0000  |               |
| $ANGLE(degrees)$ -0.04                             |                               | [k2]: Plot Var 1 Max                                                | 90.0000  |               |
| CMD(degrees)                                       | 90.00                         | [k3]: Plot Var 2 Max                                                | 5.0000   |               |
| CMAC cycles                                        | 22                            | [k4]: Plot Var 3 Max                                                | 300,0000 |               |
|                                                    |                               | [k5]: Plot Var 4 Max                                                | 300,0000 |               |
| Controller Type [1/2]:<br>CMAC                     |                               |                                                                     |          |               |
|                                                    |                               | [s]: Command set point                                              | 90.00    |               |
| CMAC/FF PARAMETERS:                                |                               | [v]: Ramp velocity                                                  | 90.00    |               |
| $[cl]:$ Memory 95000                               |                               | [F]: Sampling Frequency (Hz)                                        | 200.00   |               |
| $[c2]$ : Beta $0.0010$                             |                               | [T]: Data buffer duration (Sec)                                     | 20.0     |               |
| $[c3]:$ Mem. $qen.$                                | 40                            |                                                                     |          |               |
| [c4]: Input gen. 0.1000<br>[c5]: Dead zone 10.0000 |                               | [i]: Input Step/Ramp frequency (Hz)<br>[V]: Plotting variable Angle | 0.06     |               |
| [c6]: Angle Error 1.0000                           |                               | [G]: Graph the data buffer / Save on Disk                           |          |               |
| $[c7]$ : FF Gain                                   | 0.8000                        | [R]: Realtime plot                                                  |          |               |
| $[c8]$ : FF $On/Off$                               | $\Omega$                      | $[Q]$ : Quit program                                                |          |               |
|                                                    |                               | More Real-Time Data for Output Position:                            |          |               |
|                                                    |                               | Max $0 S.S: -0.00$                                                  |          |               |
|                                                    |                               | $-0.10$<br>Min @ S.S:                                               |          |               |
|                                                    |                               | $-0.04$<br>Avg $@S.S:$                                              |          |               |
|                                                    |                               | @Ramp Chg: -0.04                                                    |          |               |

Fig. 6. User Interface

#### **Final Testing:**

To test the final system a command signal will be entered. With this command signal the different types of controllers will be used and the final position signal of the robot arm will be shown. With the more advanced type of controllers the final angle will be closer to the desired angle. Then the neural network will be shown using velocity feedback. With this controller the system will learn to go the desired angle. Also, to help show the system works the real-time graphs will be used. To prove that the system is working correctly we will compare the experimental position curve versus time with a curve generated from a simulation environment(MATLAB).

#### **Preliminary Lab Work:**

To get some experience in designing and testing a conventional controller we designed and tested a P controller. The following block diagram shows the P-Controller and the plant, where the plant is given as Equ. 1.

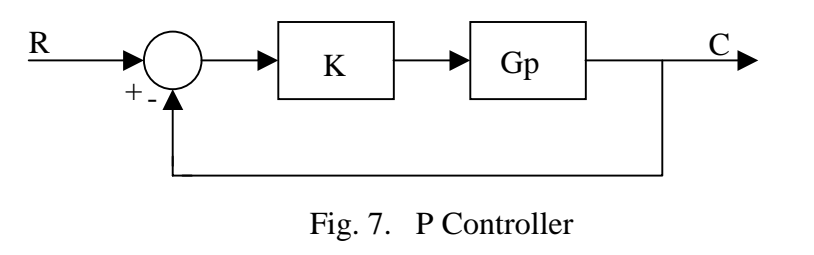

$$
Gp = \frac{1}{s(s+1)}\tag{1}
$$

Since we deal with an excact  $2<sup>nd</sup>$  order system we used the following design equations were used. With percent overshoot zeta can be found by using the equation shown in Equ. 2. After that using equation shown in Equ. 3. Wn can be found. Using Wn the gain value, k, can be found, this equation is shown in Equ. 4.

$$
\%OS=e^{-\zeta\pi/\sqrt{1-\zeta^2}}\tag{2}
$$

$$
W_n = \frac{1}{2\xi} \tag{3}
$$

$$
\mathcal{W}_n = \sqrt{k} \tag{4}
$$

MatLab 5.3 was used to draw the root locus and find the gain needed for a desired overshoot. Then an m-file was created to evaluate the times for settling, first peak, rising, and to find the bandwidth and magnitude of the peak in frequency domain for the closed loop system. We compared the simulation and experimental results. The table shows the simulation results.

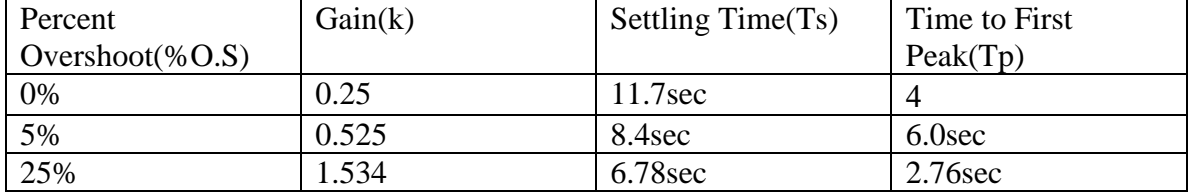

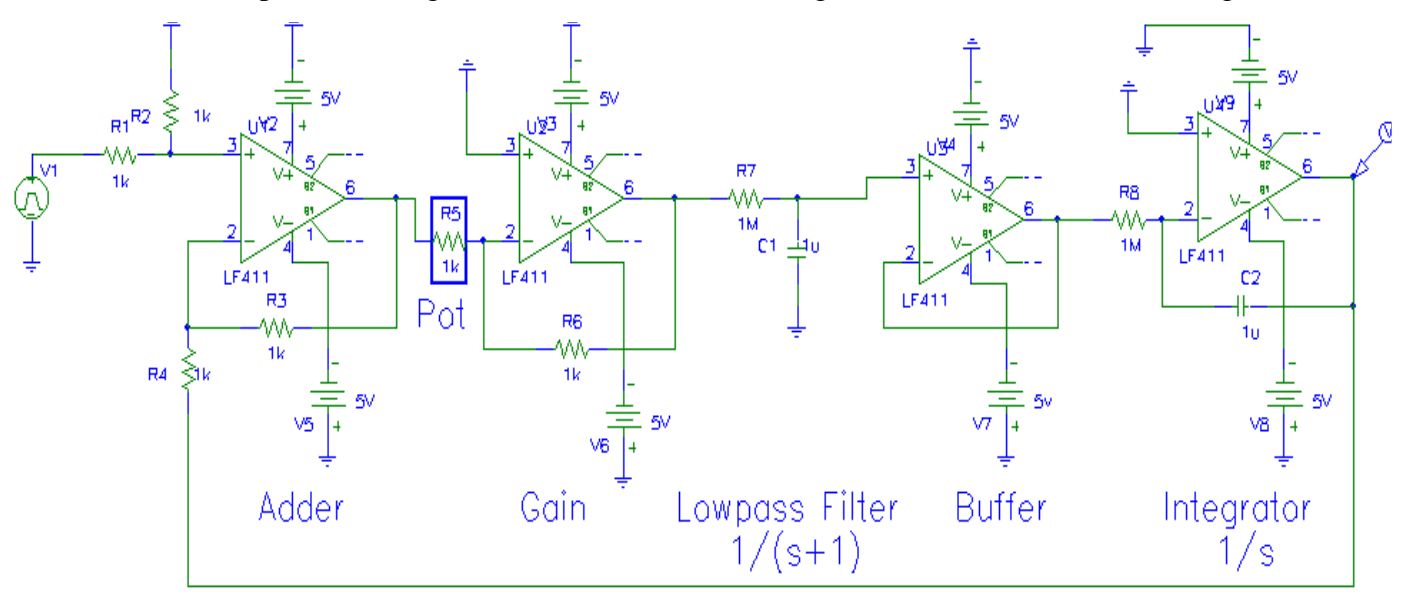

Next step was to design a circuit from the block diagram; this circuit is shown in Fig. 8.

Fig. 8. Circuit Diagram

The calculation for circuitry was done is this manner: 1µF Capacitors for integrator and filter and  $1k\Omega$  resistors for gain and summer were chosen. For the integrator and filter, the resistor value was calculated to be  $1M\Omega$  to make the gain of one for the integrator and the filter. The table below shows the experimental results.

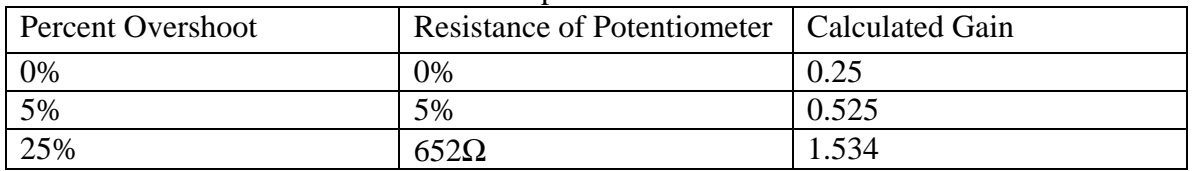

Shown in Fig 9. is the output of the circuit shown in Fig. 8. at 25% overshoot.

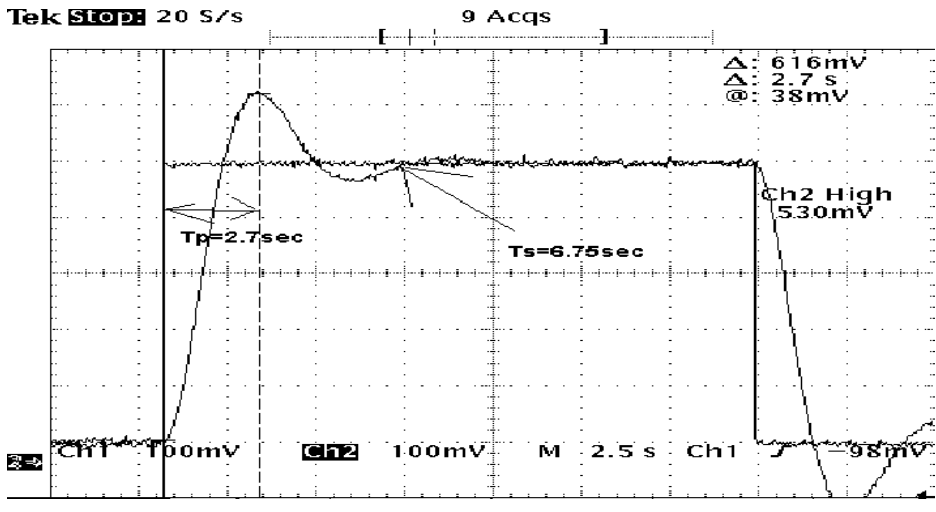

Fig. 9. Output for the 25% Overshoot

The measurement was obtained by choosing a square wave input from at least double the settling time. Then the potentiometer was adjusted to get the desired percent overshoot and results obtained from the scope. For the frequency domain we swept a sine wave starting from 1mHz to get the bandwidth, -3dB down point, and magnitude of the peak.

Comparison between calculation and experimental for 25% overshoot is shown in the table below

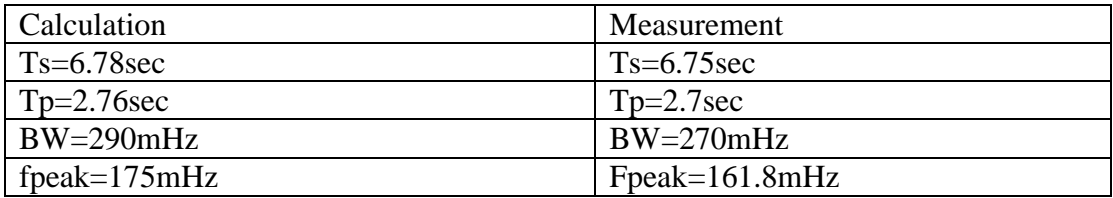

The comparison shows that the values are pretty close to the calculations. The minor errors resulted from breadboard capacities and in standardized capacitor and resistor values.

#### **C-Code Development:**

To get some experience in writing C-Code and designing digital controllers we started designing a digital filter with a 20Hz cutoff frequency. We used Tustin's method, which is also known as the bilinear Z-transformation. The sampling time, T, was chosen to be 0.005sec to make sure the calculations are done before the next input arrives.

$$
S = \frac{2}{T} \frac{z - 1}{z + 1} \tag{5}
$$

The filter transfer function we were looking for was:

$$
G(s) = \frac{1}{1 + \frac{s}{20 \times 2\pi}}
$$
 (6)

After calculations the C-Code line for the filter looked like: Output =  $0.239*Input+0.239*Fast Input+0.522*Fast Output$ Where the Past Input & Past Output had to be set to zero to start calculations of the output.

For the measurement we used a 1V sine wave@20Hz to see the 3dB point. The output is shown in Fig.10.

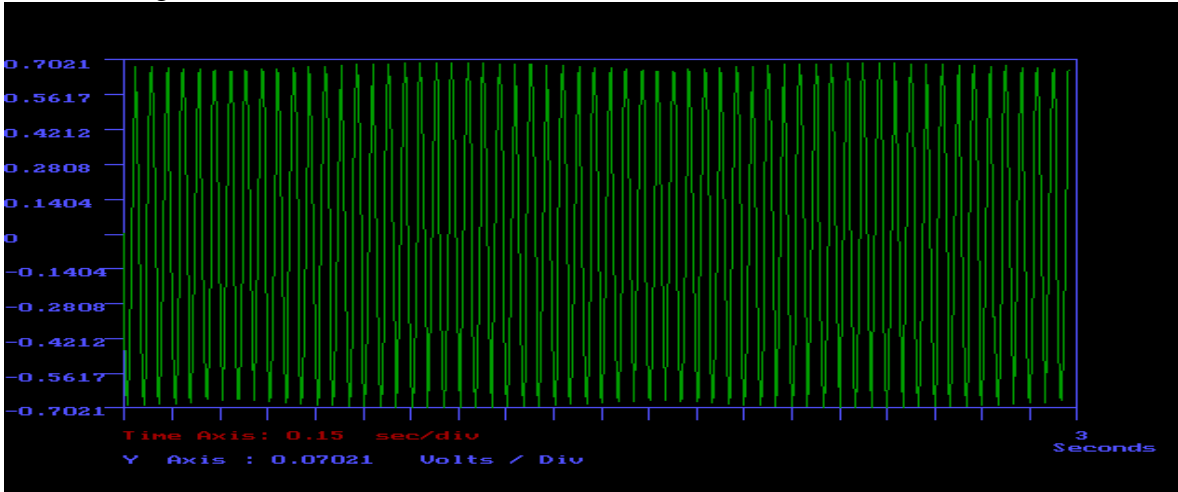

Fig. 10. Output of Filter Using C Program

As it can be seen the output did not look like a sine wave. So the next step was to improve the real time display. An Auto Scaling on the Y-Axis was given and the problem was that it always takes the maximum value from the last screen to calculate the next Y-Axis maximum. This results in a plot off the screen. The improvement was made so that it now takes the maximum value of all screens and adjusts the y-axis only upwards

# **Equipment List:**

**Hardware:**

Gateway 500MHz IBM compatible Pentium III PC Quansar Robot Arm System Quansar A/D & D/A converter card Quansar Amplifier

**Software:** Borland 4.5 C-Compiler MatLab 5.3 WinCom V2.0 Simulation Program

### **Schedule:**

Since we have only 12 weeks available until the presentation at the Student Expo at the end of, April the schedule turned out to be:

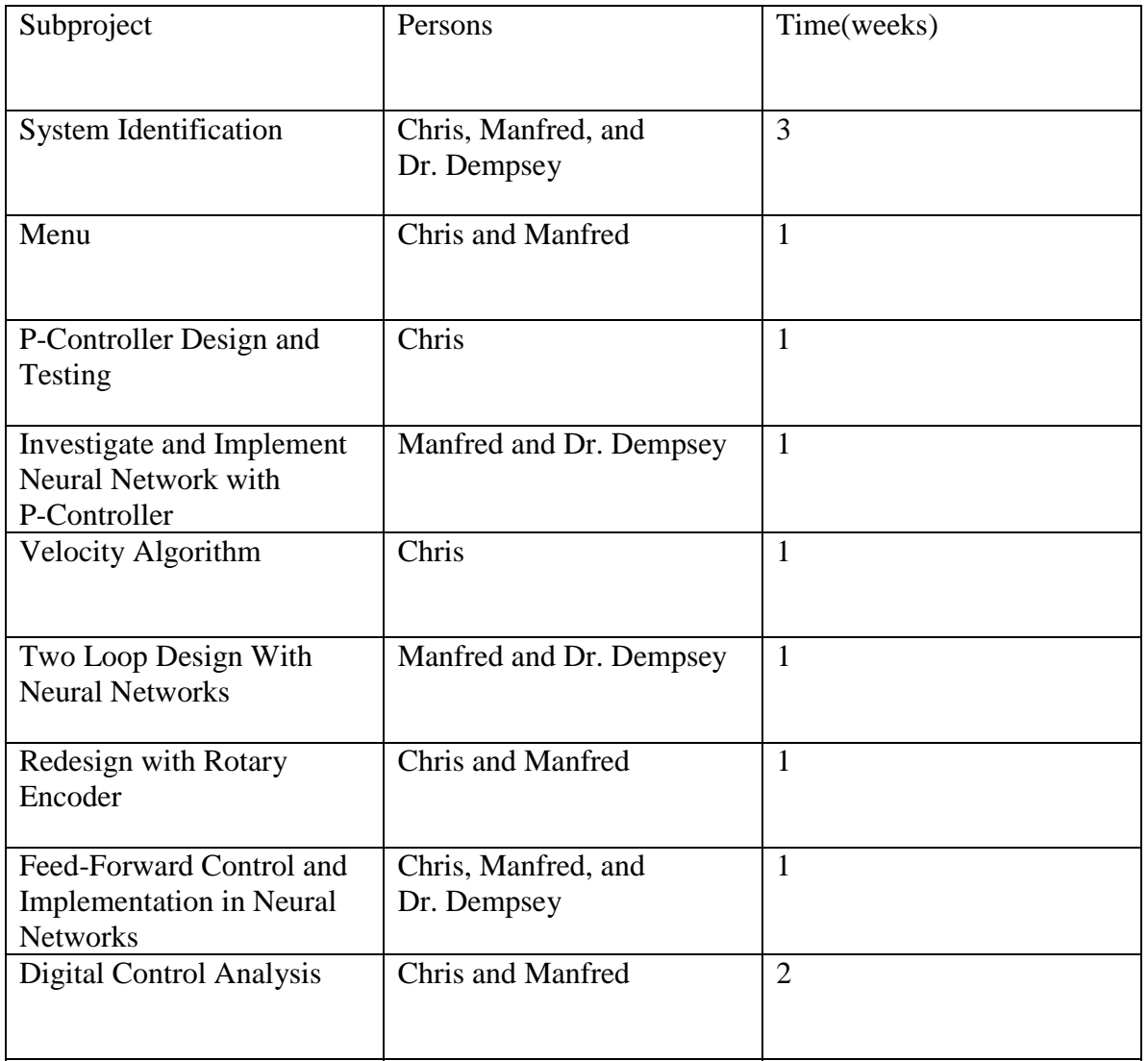

### **There is additional work to be done:**

Presentation at Student Expo Conference Report Presentation Board

#### **References**:

[1] Charles L. Phillips and Royce D. Harbor. Feedback Control Systems, 4<sup>th</sup> edition, Prentice-Hall Inc., 1999.

[2] Olli Vainio. "Adaptive Derivative Estimation for Delay-Constrained Acceleration Measurement", *IEEE Transactions on Industrial Electronics*, Vol. 46, No. 5, October 1999.